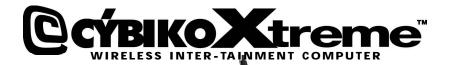

001

3

### QUICK START GUIDE

©2001 CYBIKOXTREME.COM

.

### **CýbikoXt**reme<sup>®</sup>

PAGE 1

### **INDEX**

|                                | <u>Page</u> |
|--------------------------------|-------------|
| Index                          | 1           |
| Turning on your Cybiko Xtreme™ | 2           |
| Charging your Cybiko Xtreme™   | 2 - 3       |
| Accessing Games & Applications | 3           |
| Chat, Friend Finder & Network  | 3-4         |
| Top 10 Questions & Answers     | 4 - 6       |
| Precautions                    | 7           |
| Warranty                       | 7 - 8       |
| Exclusions & Limitations       | 8           |
| Governing Law /FCC Information | 9           |

### **CýbikoX**treme<sup>®</sup>

#### Now you're ready to customize your CybikoXtreme. Insert your Installation CD and you're ready to begin your Xtreme Experience! The Installation CD will give you everything you need to make your Xtreme the way you want it!

#### Turning ON your Cybiko Xtreme™

You need to charge your Cybiko Xtreme by plugging the small end of the USB cable into the Cybiko Xtreme and the large end of the USB cable into the AC Adapter. After you do this Cybiko Xtreme has a conveniently located On/Off button  $\mathbf{0}$  in the middle of the device that allows you to turn power On and Off. When the power is turned On for the first time, the Cybiko Xtreme will load setup asking you to adjust display contrast, pick a name for you and your device, as well as verify the correct date and time in your geographic location. Pressing the On/Off button again will cause a menu to appear providing you with the options to: Turn off, Silent, or Sleep. You may choose Turn Off or hold On/Off button for 2 seconds to turn off your device into power saving mode. If the device is not used and has no communication activity within a 5 minute time period, your Cybiko Xtreme will automatically enter Sleep mode. Pressing any key (in Sleep mode) will return you to the Main Desktop.

#### Charging your Cybiko Xtreme™

Your Cybiko Xtreme will tell you when your battery is low on power or needs recharging. There is a battery icon on the bottom right-side of the Cybiko Xtreme desktop that provides a battery charge reading. You will notice when the Cybiko Xtreme is plugged into a power outlet, the battery will have a blinking "C" for Charging with a blinking battery in the background. When your battery is fully charged, you will have a blinking "F" for Full on your main desktop. To charge your Cybiko Xtreme, plug the small end of the USB cable into the Cybiko Xtreme and the large end of the USB cable into the AC Adapter. Then plug the AC Adapter into a wall outlet. The Cybiko Xtreme also charges while the USB cable is plugged into your computer.

PAGE 3

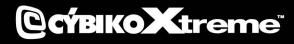

#### Charging your Cybiko Xtreme™ (cont.)

**Note:** The batteries in your Cybiko Xtreme are not removable. Fully charging your Cybiko Xtreme should take approximately 5 hours (depending upon power level and charging source).

#### DO NOT CHARGE XTREME BATTERIES FOR MORE THAN 15 HOURS CONSECUTIVELY, AS BATTERY LIFE WILL BE REDUCED.

**Note:** Use only self-powered USB ports to charge or transfer data to/from Cybiko Xtreme (examples: Monitor USB port, PC Root USB port).

#### Accessing Games and Applications

Each Game and Application on your Cybiko Xtreme can be accessed three ways. First, you may choose the appropriate icon of the game or application that you want to run on the Desktop, then press <Enter> to begin. Second, you can choose the appropriate icon of the game or application that you want to run, press <Menu> that will provide a window with several options available to the user; choose Run. The third way to access games and applications is from File Manager. Choose Files on the Main Desktop and press <Enter>. Select filename for the application or game you want and press <Enter>. The appropriate file will have the extension app. You can also customize your Cybiko Xtreme by running the Cybiko Installation CD to get games and applications.

#### Chat, Friend Finder, Network

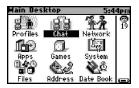

Cybiko Xtreme allows you and others in your Virtual Wireless Network to chat and share text messages within a range of: up to 150 feet indoors and up to 500 feet outdoors depending on the environment. Choose the Chat icon on the Main Desktop. Then, select a specific "chat room" of interest. You can chat with any or all of your friends (up to 99 persons) in your area.

PAGE 4

### **CýbikoX**treme<sup>®</sup>

#### Chat, Friend Finder, Network (cont.)

On the Main Desktop you'll find the Network icon. This will show you all Cybiko computer users within your area or you can limit your search to Male or Female. The Finder option gives you a list of Cybiko computer users in your area that are compatible with the information you have specified in Profiles on the Main Desktop.

#### Top 10 Cybiko Xtreme™ Questions & Answers

#### 1. Q: How do I download Games and Applications?

A: Use the EZ Loader PC application.

When you insert the Installation CD after the registration procedure, the installation of EZ Loader automatically begins. Connect your Cybiko Xtreme to your computer using the USB cable provided. You will see your Cybiko Xtreme in MY COMPUTER under MY CYBIKO section. You may drag-and-drop a file to the subfolder of Cybiko Xtreme disk. To download games and applications onto your Cybiko Xtreme from the Installation CD choose PHAT Apps or Killer Games section, click on the Download near game or application description and if your Cybiko Xtreme is connected to your PC via the USB cable, it will be downloaded to your Cybiko Xtreme when you choose its sub-folder. For more information read Help of EZ Loader.

#### 2. Q: Is the Cybiko Xtreme compatible with Windows '95, NT, or MAC?

**A:** No, the Cybiko Xtreme will be compatible with the following Operating Systems: Windows '98, 2000, and ME.

#### 3. Q: Can I send and receive Global E-mails?

**A:** Yes, download the E-mail application onto your Cybiko Xtreme from the Installation CD (under PHAT Apps section). Your Cybiko Xtreme already has a global e-mail address combining your CylD (seven characters on the back label of your Cybiko Xtreme) with @cybiko.com. (Example: XTB7DCA@cybiko.com).

# **CŕbikoXtreme**<sup>\*\*</sup>

#### Top 10 Cybiko Xtreme™ Questions & Answers (cont.)

Your Cybiko Xtreme will try to send/receive E-mail messages in one of the following ways:

- It will look for the recipient/sender in the wireless network;
- It will look for a Cybiko Wireless Internet Gate<sup>™</sup> (CyWIG) in your area (special device that allows wireless internet communication or Cybiko computer with special software). To read more about CyWIG, visit the Cybiko website.
- It will wait for you to:
  - ✓ Connect your Cybiko Xtreme to your PC using USB cable,
  - ✓ Connect your PC to the Internet,
  - ✓ Right click on the EZ Loader icon in the System tray of your PC and choose this Cybiko computer in the list of connected ones, then click "Synchronization",
  - ✓ Check the "Send/Receive e-mail" box if not yet checked,
  - ✓ Click the Start button and let the synchronization complete.

#### 4. Q: What is the slot on the back of my Cybiko Xtreme for?

**A:** The slot on the back of your Cybiko computer is an expansion port. In fact, we already have peripherals slated for release! Be sure to visit the Cybiko web page often, as news will be announced as products are released!

#### 5. Q: Why should I register on the Cybiko Website?

A: Registration allows you ALL ACCESS to the Cybiko website. It also allows you to complete the warranty process by inputting your product Serial Number (CyID) during registration. It allows you to participate in Cybiko promotions, contests, and events. Finally, registration of your product allows you to sync your Cybiko Xtreme to your FREE Cybiko Internet E-mail account.

#### 6. Q: How do I reprogram function keys?

A: Choose System application on the Desktop. Use <Down arrow> to select an item Functional Keys and press <Enter>. Select the item with functional key

# **CÝBIKOX**treme<sup>®</sup>

PAGE 6

#### Top 10 Cybiko Xtreme™ Questions & Answers (cont.)

you'd like to reprogram using <Up/Down arrows> or <Tab> and in the selected item use <Left/Right arrows> or <Select> to choose an application or game you want to be launched by the appropriate key.

Remember that <F1> is not reprogrammable – it is a button that switches between already opened applications or games and executing an action on an active application or game.

#### 7. Q: How to upload files to another Cybiko computer?

**A:** Select a file you want to upload and press <Menu>, choose Upload item in the context menu. Select the recipient using <Up/Down arrows> and press <Enter>. The user of the recipient agrees by pressing <Enter> when the upload request window appears.

You may also share your files and other users can download them using Shared Content application that can be installed from the Installation CD.

#### 8. Q: What does LED indicator light means? A:

- Red is on while a Cybiko Xtreme is connected to a power supply or USB port;
- Blinking red transferring data to other devices in the radio-range of your Cybiko Xtreme;
- Blinking green receiving data from other devices in the radio-range of your Cybiko Xtreme.

#### 9. Q: Does my Cybiko Xtreme have a convenient key lock function?

**A:** Yes, to lock your keys just hold down the <F1> button for two seconds. To unlock repeat the same operation.

#### 10. Q: How is the <Menu> button used?

**A:** Pressing this button will show you the list of actions you may use in your current status, called Context Menu.

### **CÝBIKOX**treme<sup>®</sup>

PAGE 7

#### Remember

- Your computer must have an available USB port in order to download games and applications from the Installation CD.
- You should not operate a Personal Computer that is not commercially specified, • qualified or inspected, when synching to the Cybiko Xtreme device to perform file transfers.
- The Complete Online Instruction Guide can be found on the Installation CD.
- For technical issues or questions regarding the Cybiko Xtreme device, you may send an E-mail to operations@cybiko.com.

#### Precautions

- Avoid extreme heat, cold or humidity.
- Keep Cybiko Xtreme away from electrostatic sources and magnetic fields. Keep away from rain or moisture while operating Cybiko Xtreme; it is not waterproof. Do not bend, drop, impact, or attempt to open the Cybiko Xtreme case – doing
- so does void the Manufacturer Warranty described below.

#### Warranty Information

Cybiko Inc. Limited Hardware Warranty ("Warranty") obligations are limited to the terms set forth below. Cybiko Inc. ("Cybiko") warrants this hardware product against defects in materials and workmanship for a period of one (1) year from the date of original retail purchase. If a defect exists in the Cybiko Xtreme, USB cable or power adapter, Cybiko will either repair or replace the product at no charge. To do so, Cybiko may use either new or refurbished parts, or Cybiko may exchange the product with a product that is new or which has been manufactured from new or serviceable used parts and is at least functionally equivalent. A replacement product assumes a warranty of 90 days. If Cybiko does not either restore the product to good working condition after a reasonable number of attempts or replace the product, Cybiko will refund the purchase price of the product.

PAGE 8

# **CýbikoXtreme**<sup>\*\*</sup>

#### Warranty Information (cont.)

When a product or part is exchanged or a refund given, the replacement item, if any, becomes your property and the replaced items, or the item for which the refund was given, becomes the property of Cybiko or its Authorized Service Provider. When sending units into Cybiko for repair, you "Consumer" are responsible for shipping costs involved in shipping the unit to the Cybiko repair center. Cybiko, in return, will ship the replaced or refurbished unit at no cost to the consumer.

#### **Exclusions and Limitations**

This Warranty applies only to hardware products manufactured by or for Cybiko that can be identified by the Cybiko trademark, trade name, or logo affixed to them. Cybiko and its Authorized Service Providers are not liable for any damage to or loss of any programs, data, or other information stored on any media, or any products or parts not covered by this Warranty. Recovery and reinstallation of system and application software and user data are not covered under this Warranty.

#### This warranty shall not apply if the product:

- Is used with products not sold or licensed by Cybiko (including, but not limited to, non-licensed games and application enhancements and copier devices, adapters, and power supplies).
- 2. Is used for commercial purposes (including rental).
- **3.** Is modified or tampered with (opening case).
- **4.** Is damaged by negligence, accident, unreasonable use, or by other causes unrelated to defective materials or workmanship.
- 5. Has had the serial number altered, defaced or removed.

Any applicable implied warranties, including Warranty Of Merchantability and fitness for a particular purpose, are hereby limited in duration to the warranty period described above (12 months, as applicable). In no event shall Cybiko be liable for consequential or incidental damages resulting from the breach of any implied or express warranties. Some states do not allow limitations on how long an implied warranty lasts or exclusion of consequential or incidental damages, so the above limitations may not apply to you.

### **CŕbikoX**treme<sup>\*</sup>

PAGE 9

#### Governing Law

This Warranty shall be governed by the laws of the State of Illinois excluding its conflict of law principles and excluding the United Nations Convention on Contracts for the International Sale of Goods.

**NOTE:** All purchases made through a retailer are subject to that specific retailer's Return Policy. All purchases made on the Cybiko website are subject to the terms and conditions specified by Cybiko. View the Cybiko Return Policy at: http://www.cybiko.com/shop/support/policy\_returns.asp

#### FCC Wants You to Know

This equipment has been tested and found to comply with the limits for a Class B digital device, pursuant to part 15 of the FCC Rules. These limits are designed to provide reasonable protection against harmful interference in a residential installation. This equipment generates, uses and can radiate radio frequency energy and, if not installed and used in accordance with the instructions, may cause harmful interference to radio communications. However, there is no guarantee that interference will not occur in a particular installation. If this equipment does cause harmful interference to radio or television reception, which can be determined by turning the equipment off and on, the user is encouraged to try to correct the interference by one or more of the following measures:

- Reorient or relocate the receiving antenna.
- Increase the separation between the equipment and receiver.
- Connect the equipment into an outlet on a circuit different from that to which the receiver is connected.
- Consult the dealer or an experienced radio/TV technician for help.